# **HERNÝ MONITOR** rog STRIX XG27A

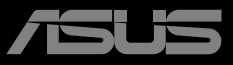

Alumnu

# **Obsah**

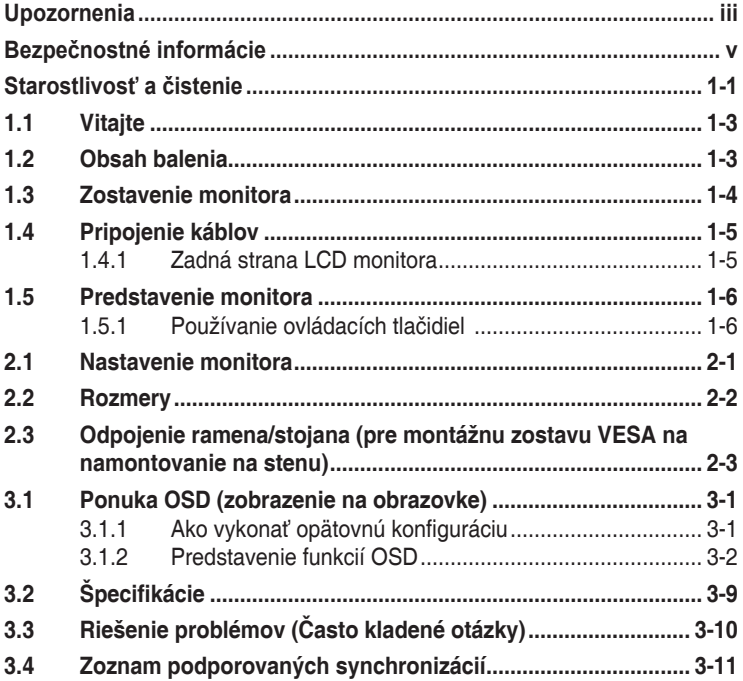

Autorské práva © 2022 ASUSTeK COMPUTER INC. Všetky práva sú vyhradené.

Ziadna časť tohto návodu na obsluhu, a to vrátane výrobkov a softvéru v ňom popísaných nesmie byť<br>bez vyjadrenia spoločnosti ASUSTeK COMPUTER INC. ("ASUS") prostredníctvom písomného súhlasu<br>kopírovaná, prenášaná, prepisova iného jazyka v akejkoľvek forme alebo akýmikoľvek prostriedkami, a to okrem dokumentácie kupujúceho slúžiacej pre jeho potreby zálohovania.

Záruka vzťahujúca sa na výrobok alebo službu nebude predĺžená v prípade ak: (1) bol výrobok opravený, upravovaný alebo zmenený, a to pokiaľ takáto oprava, úprava alebo zmena nebola písomne autorizovaná spoločnosťou ASUS; alebo (2) ak sériové číslo výrobku bolo zmazané alebo chýba.

SPOLOCNOST ASUS POSKYTUJE TENTO NAVOD NA OBSLUHU "TAK AKO JE", BEZ ZARUKY<br>AKÉHOKOĽVEK DRUHU, ČI UŽ VÝSLOVNEJ ALEBO ZAHRNUTEJ, VRÁTANE, ALE NIE OBMEDZENE NA ZAHRNUTE ZARUKY ALEBO PODMIENKY TYKAJUCE NEPORUSENIA, PREDAJNOSTI ALEBO<br>VHODNOSTI PRE URČITÝ ÚČEL. SPOLOČNOSŤ ASUS, JEJ RIADITELIA, ÚRADNÍCI, ZAMESTNANCI<br>ALEBO PREDAJCOVIA NEBUDÚ ZODPOVEDNÍ ZA AKÉKOĽVEK NEPRIAME, ZVLÁŠT ALEBO VYPLYVAJUČE SKODY (VRATANE SKOD SPOSOBENYCH STRATOU NA ZISKU, STRATOU<br>V OBLASTI PODNIKATEĽSKÝCH AKTIVÍT A PODOBNE), A TO AJ AK SPOLOČNOSŤ ASUS BOLA<br>OBOZNÁMENÁ S MOŽNOSŤOU TAKÝCHTO ŠKÔD, KTORÉ SÚ DÔSLEDKOM CHYBY ALEBO V RÁMCI TOHO NÁVODU ALEBO V RÁMCI VÝROBKU.

TECHNICKE SPECIFIKACIE A INFORMACIE, KTORE SU SUCASTOU TOHTO NAVODU SU UVEDENE<br>IBA PRE INFORMATÍVNE ÚČELY A MÔŽU BYŤ KEDYKOĽVEK ZMENENÉ BEZ PREDCHÁDZAJÚCEHO<br>OZNÁMENIA, PRIČOM BY TO NEMALO BYŤ INTERPRETOVANÉ AKO POVINNOSŤ S ASUS. SPOLOČNOSŤ ASUS NEPREBERÁ ZODPOVEDNOSŤ ANI ZAVÁZKY TYKAJÚCE SA<br>AKÝCHKOĽVEK CHÝB ALEBO NEPRESNOSTÍ, KTORÉ SA MÔŽU V RÁMCI TOHTO NÁVODU<br>VYSKYTNÚŤ, A TO VRÁTANE V NÁVODE POPÍSANÝCH VÝROBKOV A SOFTVÉRU.

Výrobky a firemné označenia, ktoré sa objavujú v tomto návode môžu a nemusia byť registrovanými ochrannými známkami alebo autorskými právami patričných spoločností a používajú sa iba na označenie alebo na vysvetľovanie, a to v prospech ich vlastníkov a bez zámeru ich porušovania.

# <span id="page-2-0"></span>**Upozornenia**

#### **Vyhlásenie Amerického federálneho výboru pre telekomunikácie (FCC)**

Toto zariadenie vyhovuje časti 15 pravidiel FCC. Prevádzka je podmienená nasledovnými dvoma podmienkami:

- Toto zariadenie nesmie spôsobovať škodlivé rušenie.
- Toto zariadenie musí prijať akékoľvek rušenie, vrátane rušenia, ktoré môže spôsobovať nežiaducu prevádzku.

Toto zariadenie bolo preskúšané a bolo zistené, že je v zhode s limitnými hodnotami pre digitálne zariadenia triedy B, a to v súlade s časťou 15 Pravidiel FCC. Tieto medzné hodnoty sú navrhnuté tak, aby poskytovali primeranú ochranu proti škodlivému vplyvu pri nainštalovaní v bytovej zástavbe. Toto zariadenie vytvára, využíva a môže vysielať rádio frekvenčnú energiu; ak nie je nainštalované a nepoužíva sa v súlade s pokynmi, môže zapríčiniť škodlivé rušenie rádiovej komunikácie. Ale neexistuje žiadna záruka, že k rušeniu nebude v rámci patričnej inštalácie dochádzať. Ak toto zariadenie spôsobuje škodlivé rušenie rozhlasového alebo televízneho príjmu, čo možno stanoviť vypnutím a zapnutím zariadenia, používateľ sa musí pokúsiť opraviť rušenie jedným alebo viacerými z nasledovných opatrení:

- Zmeňte orientáciu alebo polohu antény na príjem.
- Zväčšite vzdialenosť medzi zariadením a prijímačom.
- Pripojte zariadenie do elektrickej zásuvky k inému okruhu, než ku ktorému je pripojený prijímač.
- O pomoc požiadajte predajcu alebo skúseného rozhlasového/TV technika.

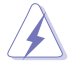

Na zaistenie zhody s predpismi Federálneho výboru pre telekomunikácie FCC sa na pripojenie monitora ku grafickej karte vyžaduje použitie tienených káblov. Zmeny alebo úpravy tohto zariadenia, ktoré nie sú výslovne schválené stranou zodpovednou za zhodu, by mohli viesť k zrušeniu oprávnenia používateľa používať toto zariadenie.

### **Vyhlásenie Kanadského ministerstva pre komunikácie**

Toto digitálne zariadenie neprekračuje limity Triedy B pre emisie rádiového šumu vytváraného digitálnymi zariadeniami, ktoré sa uvádzajú v predpisoch týkajúcich sa rádiového rušenia, ktoré vydalo kanadské Ministerstvo telekomunikácií.

Toto digitálne zariadenie Triedy B vyhovuje kanadskej norme ICES-003.

Toto digitálne zariadenie triedy B spĺňa všetky požiadavky kanadských predpisov týkajúcich sa zariadení, ktoré spôsobujú rušenie.

Cet appareil numérique de la classe B respecte toutes les exigences du Réglement sur le matériel brouiller du Canada.

### **Vyhlásenie o zhode**

Toto zariadenie spĺňa požiadavky stanovené Smernicou Rady o harmonizácii právnych predpisov členských štátov vzťahujúcich sa na elektromagnetickú kompatibilitu (2014/30/EÚ), Smernice o nízkom napätí (2014/35/EÚ), Smernice ErP (2009/125/ES) a Smernice RoHS (Obmedzenie používania určitých nebezpečných látok) (2011/65/EÚ). Tento výrobok bol testovaný a vyhovuje harmonizovaným normám pre zariadenia informačných technológií, tieto harmonizované normy boli zverejnené podľa smerníc Úradného vestníka Európskej únie.

#### **Vyhlásenie týkajúce sa symbolu pre zber a recykláciu elektrického a elektronického odpadu (WEEE)**

Tento symbol na výrobku alebo na jeho obale znamená, že tento výrobok sa nesmie likvidovať s iným komunálnym odpadom. Namiesto toho je vašou zodpovednosťou zlikvidovať opotrebované zariadenie jeho odovzdaním na určené zberné miesto na recykláciu opotrebovaných elektrických a elektronických zariadení. Separátny zber a recyklácia opotrebovaných zariadení v čase likvidácie pomôžu chrániť prírodné zdroje a zaistia, že sa príslušné zariadenia budú recyklovať spôsobom, ktorý chráni zdravie ľudí a životné prostredie. Ďalšie informácie o mieste, kde je možné odovzdať opotrebované zariadenie na recykláciu, získate od vášho mestského či obecného úradu, vašich technických služieb alebo obchodu, v ktorom ste zakúpili svoj výrobok.

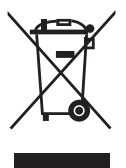

# <span id="page-4-0"></span>**Bezpečnostné informácie**

- Pred vykonaním nastavenia monitora si dôkladne prečítajte dokumentáciu, ktorú nájdete v balení.
- Aby ste zabránili vzniku požiaru alebo zasiahnutiu elektrickým prúdom, nikdy nevystavujte monitor účinkom dažďa alebo vlhkosti.
- Nikdy sa nepokúšajte otvoriť skrinku monitora. Nebezpečné vysoké napätie vo vnútri monitora môže mať za následok vážne fyzické poranenia.
- V prípade prerušenia napájania sa tento problém nepokúšajte odstrániť svojpomocne. Obráťte sa na kompetentného servisného technika alebo svojho predajcu.
- Pred používaním tohto výrobku sa presvedčte, že všetky káble sú správne pripojené a že sieťový kábel nie je poškodený. Ak zistíte akékoľvek poškodenie, spojte sa okamžite s predajcom.
- Štrbiny a otvory na zadnej a hornej strane skrinky sú určené na vetranie. Tieto otvory neblokujte. Výrobok nikdy neumiestňujte do blízkosti alebo nad radiátor alebo zdroj tepla, pokiaľ nezabezpečíte správnu ventiláciu vzduchu.
- Monitor by mal byť prevádzkovaný s pripojením iba k takému sieťovému zdroju, aký je uvedený na štítku. Ak si nie ste istí druhom sieťového napájania, ktorý je v rámci vašej domácnosti, túto náležitosť prekonzultujte s vaším predajcom alebo s miestnym dodávateľom energie.
- Používajte vhodnú sieťovú zástrčku, ktorá zodpovedá vašim miestnym normám pre napájanie elektrickým prúdom.
- Nepreťažujte zásuvkové lišty a predlžovacie káble. Preťaženie môže zapríčiniť vznik požiaru alebo zasiahnutie elektrickým prúdom.
- Vyhnite sa prachu, vlhkosti a teplotným extrémom. Monitor neumiestňujte na miesta, kde by mohol zmoknúť. Monitor umiestnite na stabilný povrch.
- Jednotku odpojte počas búrky, v rámci ktorej sa vyskytujú blesky, alebo v prípade, ak zariadenie nepoužívate počas dlhších časových období. Týmto ochránite monitor pred poškodením spôsobeným nárazovými prúdmi.
- Do otvorov na skrinke monitora nikdy nestrkajte žiadne predmety, ani nenalievajte tekutiny akýchkoľvek druhov.
- Aby ste zabezpečili uspokojujúcu činnosť, monitor používajte iba v spojení s počítačmi uvedenými v zozname UL, a to takými, ktoré majú vhodne nakonfigurované zástrčky označené 100 - 240 V AC.
- Zásuvka musí byť nainštalovaná v blízkosti zariadenia a musí byť ľahko dostupná.
- Ak sa stretnete s technickými problémami monitora, kontaktujte kvalifikovaného servisného technika.
- Pred pripojením elektrickej zástrčky do elektrickej siete je nutné zriadiť uzemňovacie pripojenie. Uzemňovacie pripojenie odpájajte až po vytiahnutí elektrickej zástrčky z elektrickej siete.
- Použite adaptér ADP-90LE B.
- Uistite sa, že rozvodný systém v inštalácii budovy obsahuje istič s menovitými parametrami 120/240 V, 20 A (maximálne).
- Ak je výrobok vybavený 3-kolíkovou spojovacou zástrčkou na napájacom kábli, pripojte tento kábel k uzemnenej 3-kolíkovej elektrickej zásuvke. Nevyraďujte z činnosti uzemňovací kolík napájacieho kábla napríklad pripojením 2-kolíkového adaptéra. Uzemňovací kolík je dôležitým bezpečnostným prvkom.

### **Riziko straty stability**

- Výrobok môže spadnúť a spôsobiť vážne zranenie alebo usmrtenie osôb. Aby nedošlo k zraneniu, tento výrobok sa musí bezpečne pripevniť k podlahe/stene v súlade s návodom na montáž.
- Výrobok môže spadnúť a spôsobiť vážne zranenie alebo usmrtenie osôb. Mnohým zraneniam, obzvlášť detí, je možné sa vyhnúť vykonaním jednoduchých opatrení, ako sú nasledovné:
- VŽDY používajte skrine alebo stojany alebo spôsoby inštalácie odporúčané výrobcom zostavy výrobku.
- VŽDY používajte nábytok, ktorý dokáže bezpečne uniesť výrobok.
- VŽDY zabezpečte, aby výrobok neprečnieval cez okraj podperného nábytku.
- VŽDY poučte deti o nebezpečenstvách spojených s lezením na nábytok na dosiahnutie výrobku alebo jeho ovládačov.
- VŽDY veďte šnúry a káble pripojené k výrobku tak, aby nebolo možné o ne zakopnúť, stiahnuť ich či ich zachytiť.
- NIKDY neumiestňujte výrobok na nestabilné miesto.
- NIKDY neumiestňujte výrobok na vysoký nábytok (napríklad kredenc alebo knihovňa) bez ukotvenia nábytku aj výrobku k vhodnej podpere.
- NIKDY neumiestňujte výrobok na tkaninu ani iný materiál, ktorý by sa mohol nachádzať medzi výrobkom a podperným nábytkom.
- NIKDY neumiestňujte veci, ktoré by mohli lákať deti, ako sú hračky a diaľkové ovládače, na hornú časť výrobku alebo nábytku, na ktorom je výrobok umiestnený.
- Ak sa existujúci výrobok uchová a premiestni, mali by sa dodržať rovnaké pokyny ako sú uvedené vyššie.

### **VÝSTRAHA**

Používane inej, než určenej náhlavnej súpravy alebo slúchadiel môže mať za následok stratu sluchu v dôsledku nadmerného akustického tlaku.

Nadmerný akustický tlak zo slúchadiel do uší a slúchadiel môže spôsobiť stratu sluchu. Nastavenie ekvalizéra na maximum zvýši výstupné napätie slúchadiel do uší a slúchadiel a tým aj hladinu akustického tlaku.

Nevyhadzujte elektrické spotrebiče do netriedeného komunálneho odpadu, používajte zariadenia na separovaný zber.

Informácie o dostupných systémoch zberu získate od miestnej samosprávy.

Ak sa elektrické spotrebiče budú likvidovať na skládkach alebo smetiskách, môžu do podzemnej vody unikať nebezpečné látky a dostať sa do potravinového reťazca, čo spôsobí poškodenie vášho zdravia a fyzickej pohody.

Pri výmene starých spotrebičov za nové je predajca zo zákona povinný prinajmenšom vziať späť váš starý spotrebič na likvidáciu bezplatne.

### **Vyhlásenie o obmedzení nebezpečných látok (India)**

Tento výrobok vyhovuje "Predpisom o elektronickom odpade (narábanie), 2016", ktoré zakazujú použitie olova, ortuti, šesťmocného chrómu, polybrómovaných bifenylov (PBB) a polybrómovaných difenyléterov (PBDE) v koncentrácii prekračujúcej 0,1 % hmotnosti v homogénnych materiáloch a 0,01 % hmotnosti v homogénnych materiáloch pre kadmium, okrem výnimiek uvedených v Prehľade 2 týchto predpisov.

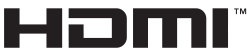

HIGH-DEFINITION MULTIMEDIA INTERFACE

### **Zabránenie prevráteniu**

Pri použití zobrazovacieho panela pripevnite LCD panel k stene pomocou šnúrky alebo retiazky, ktoré dokážu uniesť hmotnosť monitora tak, aby nedošlo k pádu monitora.

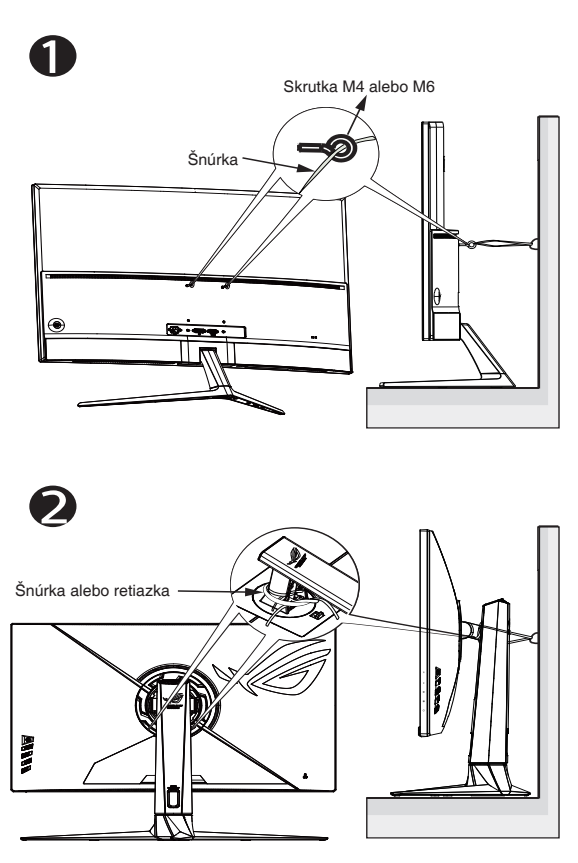

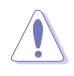

- Konštrukcia zobrazovacieho panela sa môže líšiť od zobrazenia.
- Inštaláciu smie vykonať len kvalifikovaný technik, pričom ďalšie informácie získate od svojho dodávateľa.
- Pre modely s čistou hmotnosťou >= 7 kg. Zvoľte vhodný spôsob na zabránenie prevráteniu.
- Pri modeloch s držiakom VESA použite spôsob <sup>0</sup>, nainštalujte skrutky s krúžkom do otvorov držiaka VESA a potom pripevnite šnúrku alebo retiazku k stene. V opačnom prípade použite spôsob <sup>2</sup> na pripevnenie šnúrky alebo retiazky k stojanu a potom ju pripevnite k stene.

# <span id="page-8-0"></span>**Starostlivosť a čistenie**

- Pred zdvíhaním alebo premiestňovaním monitora je lepšie, ak odpojíte káble a sieťový kábel. Pri umiestňovaní monitora používajte správne techniky dvíhania. Pri dvíhaní alebo prenášaní monitora uchopte monitor za jeho okraje. Displej nezdvíhajte držiac ho za stojan alebo kábel.
- Čistenie. Monitor vypnite a odpojte sieťový kábel. Povrch monitora vyčistite tkaninou nepúšťajúcou vlákna, ktorá nemá abrazívne účinky. Odolné škvrny môžete odstrániť pomocou tkaniny navlhčenej v slabom čistiacom prostriedku.
- Vyhnite sa používaniu čistiaceho prostriedku, ktorý obsahuje alkohol alebo acetón. Používajte čistiaci prostriedok určený na čistenie LCD. Čistiaci prostriedok nikdy nestriekajte priamo na obrazovku, pretože sa môže dostať do vnútra displeja a spôsobiť zasiahnutie elektrickým prúdom.

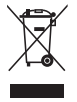

Tento symbol preškrtnutej nádoby na odpad s kolieskom znamená, že by sa daný výrobok (elektrické, elektronické zariadenie a gombíková článková batéria s obsahom ortuti) nemal umiestňovať do komunálneho odpadu. Overte si miestne predpisy ohľadom likvidácie elektronických výrobkov.

### **AEEE yönetmeliğine uygundur**

### **Počas prevádzky monitora sa môžu vyskytnúť nasledujúce príznaky, ktoré sú bežné:**

- Počas prvého používania môže obrazovka blikať kvôli charakteru fluorescenčného svetla. Monitor vypnite pomocou hlavného vypínača a opätovne ho zapnite, aby ste sa presvedčili, že blikanie prestalo.
- V závislosti od použitého vzoru pracovnej plochy môžete badať jemne nerovnomerný jas na obrazovke.
- Po dlhodobom zobrazení rovnakého obrazu môže pri prepnutí na iný obraz dôjsť k výskytu paobrazu predchádzajúceho zobrazenia na obrazovke. Obrazovka sa pomaly zotaví, alebo na dlhšiu dobu môžete displej vypnúť pomocou hlavného vypínača.
- Ak bude obrazovka čierna alebo ak bude blikať, resp. nebude fungovať, za účelom vykonania opravy sa spojte s predajcom alebo servisným strediskom. Obrazovku neopravujte vlastnými silami!

### **Dohody používané v rámci tohto návodu na obsluhu**

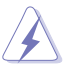

VÝSTRAHA: Informácie s cieľom zabrániť poraneniu pri vykonávaní činnosti.

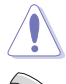

UPOZORNENIE: Informácie uvedené s cieľom predísť poškodeniu prvkov v prípade vykonávania činnosti.

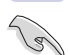

DÔLEŽITÉ: Informácie o náležitostiach, ktoré MUSÍTE dodržiavať v prípade vykonávania činnosti.

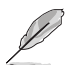

POZNÁMKA: Tipy a dodatočné informácie, ktoré napomáhajú vykonať činnosť.

### **Kde môžete nájsť viac informácií**

Ďalšie informácie o výrobku a aktualizáciách softvéru nájdete v nasledovných zdrojoch.

#### **1. Webové lokality ASUS**

Webové lokality spoločnosti ASUS poskytujú aktualizované informácie o hardvérových a softvérových výrobkoch spoločnosti ASUS. Pozrite si stránku **<http://www.asus.com>**

#### **2. Doplňujúca dokumentácia**

Balenie vášho výrobku môže obsahovať doplňujúcu dokumentáciu, ktorú do balenia pridal váš predajca. Tieto dokumenty nepredstavujú súčasť štandardného balenia.

- **3. Informácie o blikaní:** https://www.asus.com/Microsite/display/eye\_care\_technology/
- **4. Informácie o slabom modrom svetle:** https://www.asus.com/us/support/FAQ/1009742/

### **Informácie o výrobku týkajúce sa energetického štítka EÚ**

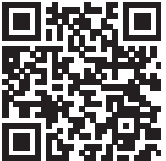

# <span id="page-10-0"></span>**1.1 Vitajte**

Ďakujeme, že ste si zakúpili LCD monitor značky ASUS®!

Najnovší širokouhlý LCD monitor od spoločnosti ASUS ponúka ostrejšie, širšie a jasnejšie zobrazenie vrátane základných funkcií ktoré vylepšujú váš zážitok z pozerania.

Pomocou týchto funkcií sa dokážete potešiť z pohodlia a z vynikajúceho vizuálneho zážitku, ktorý vám tento monitor prináša.

### **1.2 Obsah balenia**

Skontrolujte obsah balenia a skontrolujte nasledovné položky:

- $\checkmark$  ICD Monitor
- $\checkmark$  Stojan monitora
- Podstavec monitora
- Stručný návod na obsluhu
- Záručný list
- **√** Správa o kalibrácii farieb
- $\checkmark$  1 x sieťový kábel
- $\checkmark$  1 x kábel HDMI
- $\checkmark$  1 x kábel DP
- $\checkmark$  1 x kábel USB
- $\checkmark$  1 x sieťový adaptér
- ◆ Nálepka ROG
- Puzdro ROG

B

• Ak je ktorákoľvek z hore uvedených položiek poškodená alebo chýba, spojte sa okamžite so svojim predajcom.

### <span id="page-11-0"></span>**1.3 Zostavenie monitora**

### **Spôsob zostavenia monitora:**

- **• Počas zostavovania ramena/základne monitora odporúčame, aby ste monitor ponechali vnútri jeho polystyrénového balenia (penový polystyrén).**
- 1. Umiestnite zobrazovací panel na handričku na stôl, Potom pripojte základňu k ramenu a upevnite ju pomocou skrutky tak, aby sa pevne spojili. Skrutku je možné jednoducho utiahnuť prstami.
- 2. Uhol monitora nastavte tak, aby bol pre vás čo najpohodlnejší.

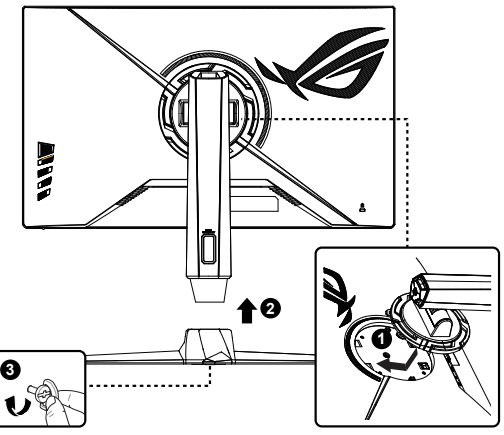

\*Veľkosť skrutky základne: M6 x 15mm

### <span id="page-12-0"></span>**1.4 Pripojenie káblov**

### **1.4.1 Zadná strana LCD monitora**

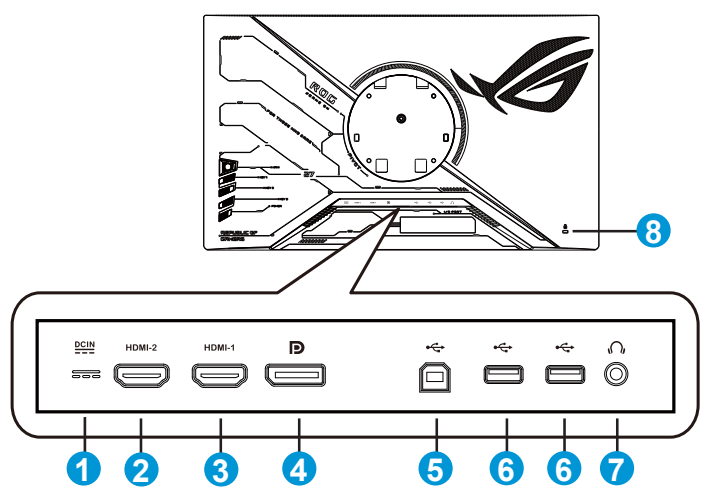

- 1. Vstupný port na napájanie jednosmerným prúdom
- 2. Port HDMI 2
- 3. Port HDMI 1
- 4. DisplayPort
- 5. Vstupný port USB 3.2 Gen1
- 6. Výstupný port USB 3.2 Gen 1
- 7. Konektor pre slúchadlá
- 8. Zámok typu Kensington

## <span id="page-13-0"></span>**1.5 Predstavenie monitora**

### **1.5.1 Používanie ovládacích tlačidiel**

Pomocou ovládacieho tlačidla na zadnej časti monitora môžete upraviť nastavenia monitora.

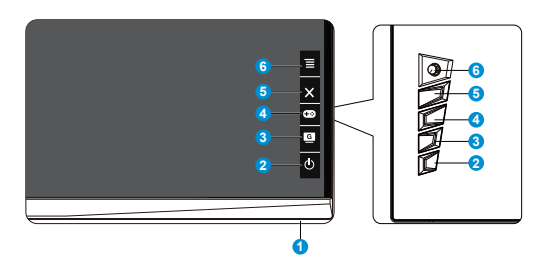

- 1. Indikátor napájania:
	- Zadefinovanie farby indikátora napájania je v nižšie uvedenej tabuľke.

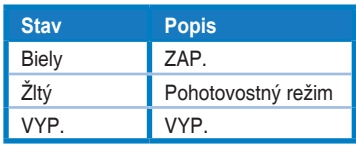

- 2. **¿** Tlačidlo Napájania:
	- Stlačte toto tlačidlo, aby ste zapli alebo vypli monitor. Stlačením tohto tlačidla zapnete monitor, keď je vypnutý.
- 3. GameVisual:
	- Stlačením tohto tlačidla rýchlej voľby prepnete z ôsmich predvolených režimov videa (Scenery Mode (Režim Scenéria), Racing Mode (Režim Preteky), Cinema Mode (Režim Kino), RTS/RPG Mode (Režim RTS/RPG), FPS Mode (Režim FPS), sRGB Mode (Režim sRGB), MOBA Mode (Režim MOBA) a User Mode (Používateľský režim)) pomocou obrazovej inteligentnej technológie GameVisual™.
- 4. GamePlus:
	- GamePlus: Funkcia GamePlus obsahuje zostavu nástrojov a pre používateľov vytvára pri hraní rôznych typov hier lepšie hráčske prostredie. Hlavne funkcia Nitkový kríž je špeciálne navrhnutá pre nových hráčov alebo začiatočníkov, ktorí sa zaujímajú o hry typu First Person Shooter (FPS) (Strelec z pohľadu prvej osoby). Aktivovanie funkcie GamePlus:
- Stlačením tlačidla **GamePlus** prejdite do hlavnej ponuky GamePlus.
- Aktivujte funkciu FPS Counter (Počítadlo FPS), Crosshair (Nitkový kríž), Sniper (Ostreľovač), Timer (Časovač), Stopwatch (Stopky) alebo Display Alignment (Zarovnanie zobrazenia).
- Posunutím tlačidla  $\equiv \textcircled{2}$  hore/dole vykonajte voľbu a stlačením  $\equiv$   $\circledcirc$  potvrďte požadovanú funkciu. Stlačením tlačidla vypnete a zatvoríte ponuku.
- FPS Counter (Počítadlo FPS)/Crosshair (Nitkový kríž)/Timer (Časovač)/Stopwatch (Stopky) sa dá pohybovať stlačením 5-smerového tlačidla  $\overline{Q}$ .

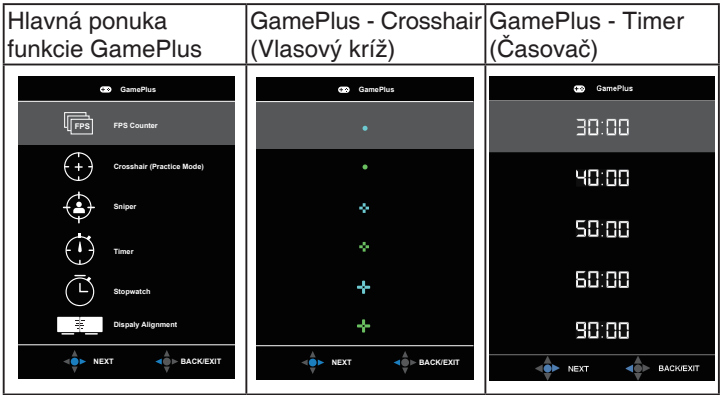

- 5. Tlačidlo Zavrieť
	- Slúži na zatvorenie ponuky OSD.
- 6.  $\equiv$  Tlačidlo ( $\oslash$  5-smerové):
	- Zapnite ponuku zobrazenia na obrazovke OSD. Povolí vybratú položku ponuky OSD.
	- Zvýšenie/zníženie hodnôt alebo posuv voľby hore/dolu/doľava/ doprava.

### <span id="page-15-0"></span>**2.1 Nastavenie monitora**

- Pre optimálne sledovanie vám odporúčame, aby ste sa pozerali na celú prednú časť monitora; následne monitor nastavte do pre vás vyhovujúcej polohy.
- Počas zmeny uhla pridržiavajte stojan, aby ste zabránili pádu monitora.
- Podľa obrázkov nastavte monitor tak, aby bolo sledovanie pre vás čo najpohodlnejšie.

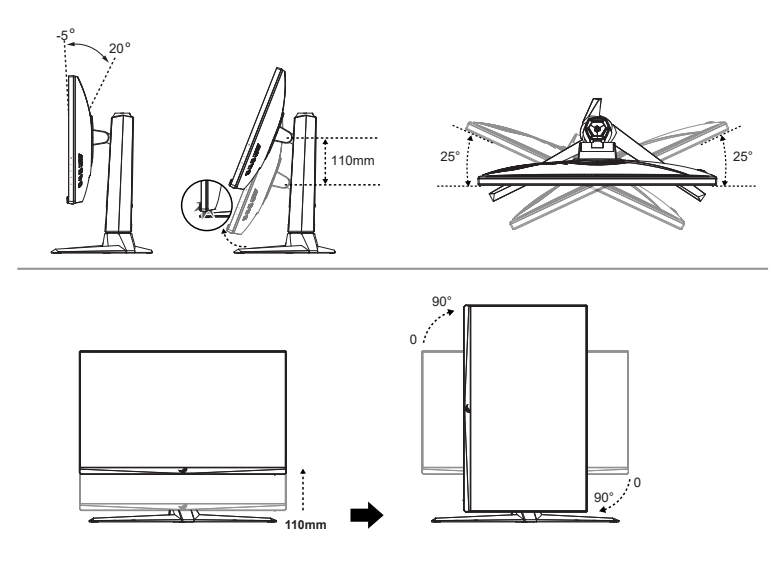

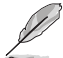

Je bežné, pokiaľ sa monitor počas nastavenia uhla sledovania mierne trasie.

#### <span id="page-16-0"></span>**2.2Rozmery**

Jednotky: mm [inch]

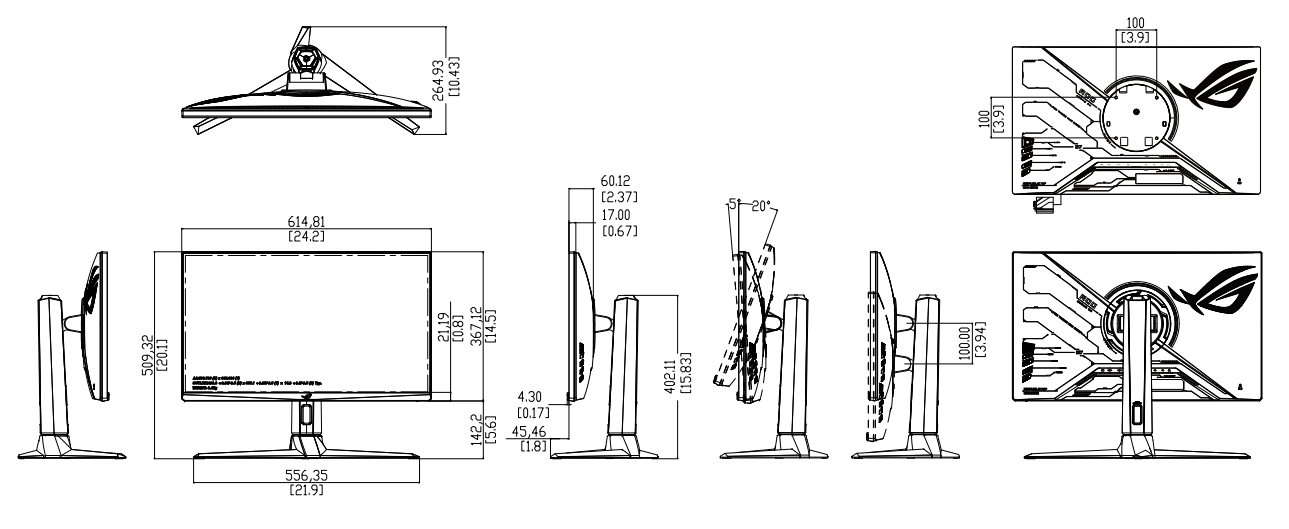

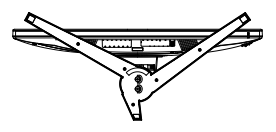

### <span id="page-17-0"></span>**2.3 Odpojenie ramena/stojana (pre montážnu zostavu VESA na namontovanie na stenu)**

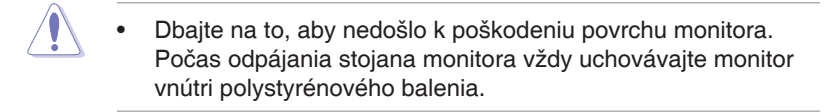

Odpojiteľný stojan tohto monitora je špeciálne navrhnutý pre montážnu zostavu VESA na namontovanie na stenu.

### **Odpojenie ramena/stojana**

- 1. Odpojte sieťový a signálne káble. Opatrne položte monitor čelom dole na jeho polystyrénové balenie.
- 2. Potlačením poistných spôn dovnútra oddeľte stojan od monitora.
- 3. Uchopte stojan oboma rukami, nakloňte základňu a vysuňte ju.
- 4. Oddeľte stojan (rameno a základňu) od monitora.

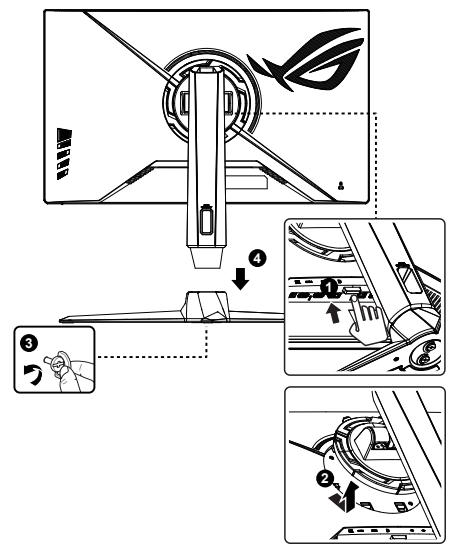

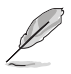

• Používajte jedine konzolu na montáž na stenu, ktorá je uvedená v zozname UL a ktorej minimálna hmotnosť/ zaťaženie je 30 kg (veľkosť skrutky: M4 x 10 mm).

### <span id="page-18-0"></span>**3.1 Ponuka OSD (zobrazenie na obrazovke)**

### **3.1.1 Ako vykonať opätovnú konfiguráciu**

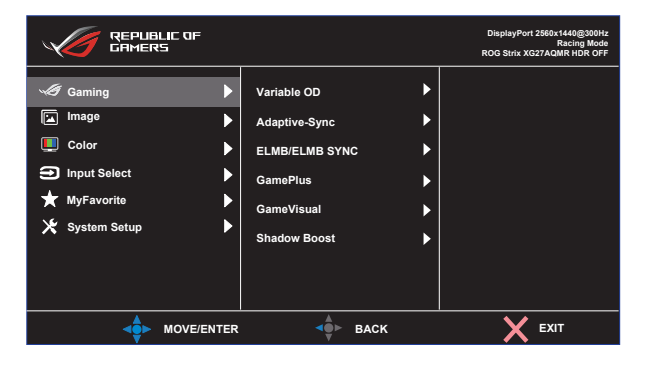

- 1. Stlačte tlačidlo MENU (Ponuka), aby ste tak aktivovali ponuku OSD.
- 2. Stlačením tlačidiel **V** a ▲ môžete prepínať medzi možnosťami v ponuke. Po prechode od jednej ikony k druhej sa názov možnosti zvýrazní.
- 3. Ak chcete v ponuke zvoliť zvýraznenú položku, stlačte tlačidlo Center (Centrum).
- 4. Pomocou tlačidiel ▼ a ▲ vyberte požadovaný parameter.
- 5. Pomocou stredného tlačidla prejdete na posuvnú lištu a potom pomocou tlačidiel ▼ alebo ▲ vykonajte zmeny v závislosti od indikátorov v ponuke.
- 6. Stlačením tlačidiel ◄/► sa môžete v ponuke pohybovať doľava alebo doprava.

### <span id="page-19-0"></span>**3.1.2 Predstavenie funkcií OSD**

#### **1. Gaming (Hranie hier)**

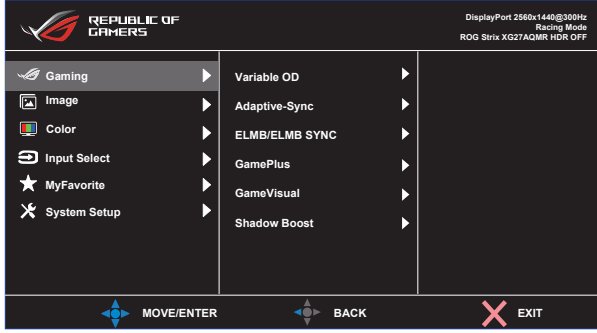

- **• Variable OD (Premenlivá OD)**: Zrýchľuje dobu odozvy pomocou technológie Over Drive. Vrátane vypnutia OFF (Vyp.), rozsahu Level 1 (úroveň 1) ~ Level 5 (úroveň 5).
- **• Adaptive-Sync**: Dokáže umožniť zdroju s grafikou kompatibilnou s funkciami Adaptive-Sync, G-sync s podporou synchronizácie FreeSync Premium Pro dynamicky upravovať frekvenciu obnovovania zobrazenia na základe typických obnovovacích frekvencií obsahu na dosiahnutie aktualizácie zobrazenia s úsporou energie, prakticky bez zasekávania a s minimálnym oneskorením.
- **• ELMB/ELMB SYNC:** Označením znížite rozmazanie pohybu a minimalizujete viacnásobný obraz pri rýchlom pohybe objektov po obrazovke. ELMB sa deaktivuje, ak je frekvencia vstupného napätia (V) nižšia ako 85 Hz. Synchronizácia ELMB SYNC je podporovaná, keď pracuje adaptívna synchronizácia Adaptive-Sync.
- **• GamePlus:** Funkcia GamePlus obsahuje zostavu nástrojov a pre používateľov vytvára pri hraní rôznych typov hier lepšie hráčske prostredie. Hlavne funkcia Nitkový kríž je výslovne určená pre nových hráčov.
- **• GameVisual**: Táto funkcia obsahuje osem podriadených funkcií, ktoré si môžete zvoliť na základe vlastných preferencií.
- **• Shadow Boost**: Nastavením krivky gama monitora sa zvýraznia tmavé farby na obohatenie tmavých tónov obrazu, čo uľahčuje rozpoznávanie tmavých scén a objektov.

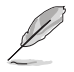

- V Racing Mode (Režim preteky) nemá používateľ možnosť konfigurovať funkcie Saturation (Sýtosť) a ASCR.
- V sRGB Mode (Režime sRGB) nemá používateľ možnosť konfigurovať funkcie Saturation (Sýtosť), Color Temp. (Teplota farieb) a Contrast (Kontrast).
- V MOBA Mode (Režim MOBA) nemá používateľ možnosť konfigurovať funkcie Saturation (Sýtosť) a ASCR.

#### **2. Image (Obrázok)**

Pomocou tejto hlavnej funkcie môžete nastaviť Brightness (Jas), Contrast (Kontrast), VividPixel, HDR Setting (Nastavenie vysokého dynamického rozsahu), Dynamic Dimming (Dynamické stlmovanie), ASCR, Aspect Control (Nastavenie pomeru strán) a Blue Light Filter (Filter modrého svetla).

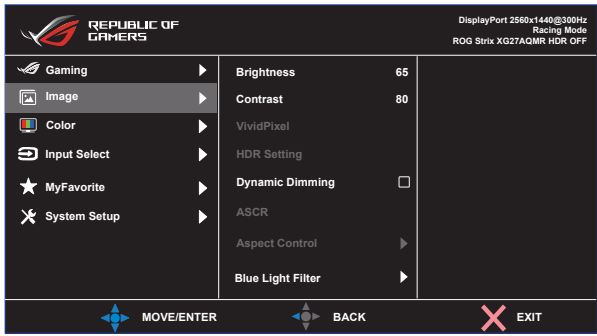

- **• Brightness (Jas)**: Rozsah nastavenia je od 0 do 100.
- **• Contrast (Kontrast):** Rozsah nastavenia je od 0 do 100.
- **• VividPixel:** Exkluzívna technológia od spoločnosti ASUS, ktorá prináša prirodzený vizuálny zážitok s cieľom dosiahnuť krištáľovo čistý a detailný obraz. Rozsah nastavenia je od 0 do 100.
- **• HDR Setting (Nastavenie vysokého dynamického rozsahu)**: Vysoký dynamický rozsah. Obsahuje tri režimy HDR (ASUS Gaming HDR, ASUS Cinema HDR, Console Mode (Režim konzoly)) a Možnosť nastavenia jasu.
- **• Dynamic Dimming (Dynamické stlmovanie):** Dynamické lokálne stlmovanie, zapnite túto funkciu, ak chcete zlepšiť dynamický kontrast.
- **• ASCR**: Zvoľte **ON (Zap.)** alebo **OFF (Vyp.)** na aktivovanie alebo zablokovanie funkcie dynamického kontrastného pomeru.
- **• Aspect Control (Nastavenie pomeru strán)**: Umožňuje nastaviť pomer strán na "**Full**" **(Celá obrazovka)**, "**Equivalent**" **(Ekvivalent)**, **1:1** a **16:9 (24"W)**.
- **• Blue Light Filter (Filter modrého svetla):** Nastavte energetickú úroveň modrého svetla, ktoré je vyžarované z LED podsvietenia.

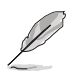

- Keď sa zapne funkcia Možnosť nastavenia Brightness (Jas), jas je možné nastaviť v režime HDR.
- Keď sa aktivuje Blue Light Filter (Filter modrého svetla), automaticky sa importujú predvolené nastavenia Racing Mode (Režim preteky).
- Používateľ môže konfigurovať funkciu Brightness (Jas) v rozsahu od Level 1 to Level 3 (1. po 3. úroveň).
- Level 4 (4. úroveň) je optimalizované nastavenie. Je v súlade s certifikáciou nízkej intenzity modrého svetla TUV. Používateľ nemôže konfigurovať funkciu Brightness (Jas).

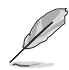

Aby ste zmiernili namáhanie očí, pozrite si nasledujúce informácie:

- Pri dlhodobej práci je potrebné, aby sa používatelia na určitý čas vzdialili od displeja. Odporúčame urobiť si krátke prestávky (aspoň 5-minútové) po približne 1 hodine neustálej práce na počítači. Krátke a pravidelné prestávky sú účinnejšie než jedna dlhšia prestávka.
- Na minimalizovanie namáhania a vysúšania očí je potrebné, aby používatelia pravidelne oči uvoľnili zaostrením na vzdialený objekt.
- Cvičenia s očami môžu pomôcť redukovať namáhanie očí. Tieto cvičenia často opakujte. Ak namáhanie očí pretrváva, obráťte sa na lekára. Cvičenia s očami: (1) Opakovanie striedavo pozerajte nahor a nadol (2) Pomaly otáčajte očami (3) Pohybujte očami uhlopriečne.
- Silné modré svetlo môže viesť k namáhaniu očí a AMD (makulárna degenerácia spojená s pokročilým vekom). Filter modrého svetla redukuje 70 % (max.) škodlivého modrého svetla na zabránenie CVS (syndróm počítačového videnia).

#### **3. Color (Farba)**

Pomocou tejto funkcie si zvoľte farbu obrazu, ktorá vám vyhovuje.

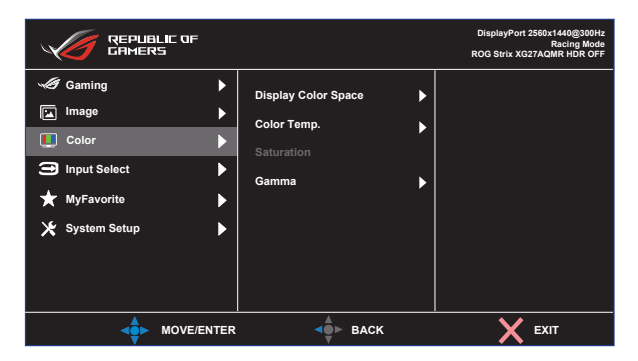

- **• Display Color Space (Farebný priestor zobrazovacieho panela)**: Obsahuje tri predvolené režimy farieb, a to režimy **sRGB, DCI-P3** a **Wide Gamut (Široký gamut)**.
- **• Color Temp. (Teplota farieb)**: Obsahuje tri predvolené režimy farieb (**6500K**, **7500K**, **9300K**) a **User Mode (Používateľský režim)**.
- **• Saturation (Sýtosť)**: Rozsah nastavenia je od 0 do 100.
- **• Gamma (Gama)**: Obsahuje tri režimy gama vrátane 1,8, 2,0, 2,2, 2,4, 2,6.

• V režime User Mode (Používateľský režim) môže používateľ konfigurovať farby R (Červená), G (Zelená) a B (Modrá); rozsah nastavenia je 0 ~ 100.

#### **4. Input Select (Voľba vstupu)**

Zvoľte vstupný zdroj: HDMI-1, HDMI-2 a DisplayPort.

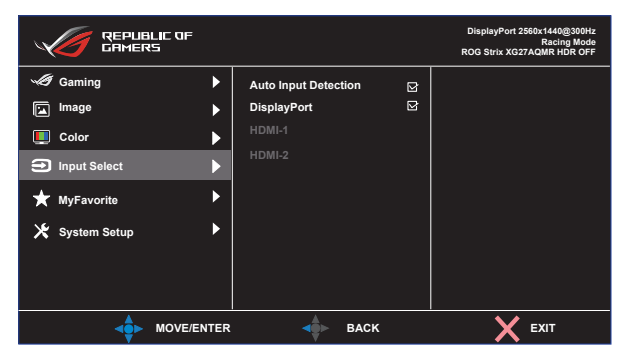

#### **5. MyFavorite (Moje obľúbené)**

Pomocou tejto hlavnej funkcie môžete upraviť Shortcut (Tlačidlo rýchlej voľby) a Customized Setting (Prispôsobené nastavenie).

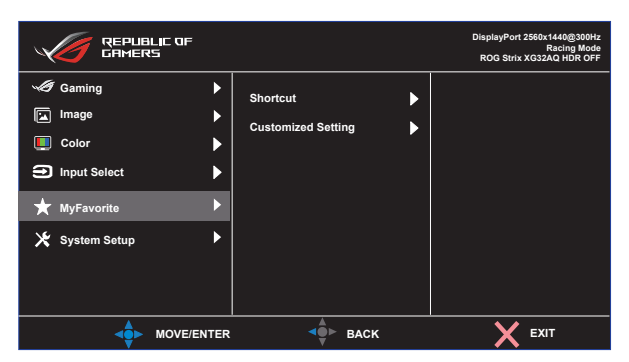

- **• Shortcut (Rýchla voľba):** Používateľ si môže zvoliť z možností "GamePlus, GameVisual, Variable OD (Premenlivá OD), Brightness (Jas), Mute (Stlmenie zvuku), Shadow Boost, Contrast (Kontrast), Input Select (Voľba vstupu), HDR Setting (Nastavenie vysokého dynamického rozsahu), Blue Light Filter (Filter modrého svetla), Volume (Earphone Out) (Hlasitosť (výstup slúchadiel)), Customized Setting-1 (Load) (Prispôsobené nastavenie 1 (zaťaženie)), Customized Setting-2 (Load) (Prispôsobené nastavenie 2 (zaťaženie))" a nastaviť ich ako tlačidlo rýchlej voľby.
- **• Customized Setting (Prispôsobené nastavenie):** Môžete vykonať svoje nastavenie podľa vlastnej potreby.

#### **6. System Setup (Nastavenie systému)**

Slúži na úpravu konfigurácie systému.

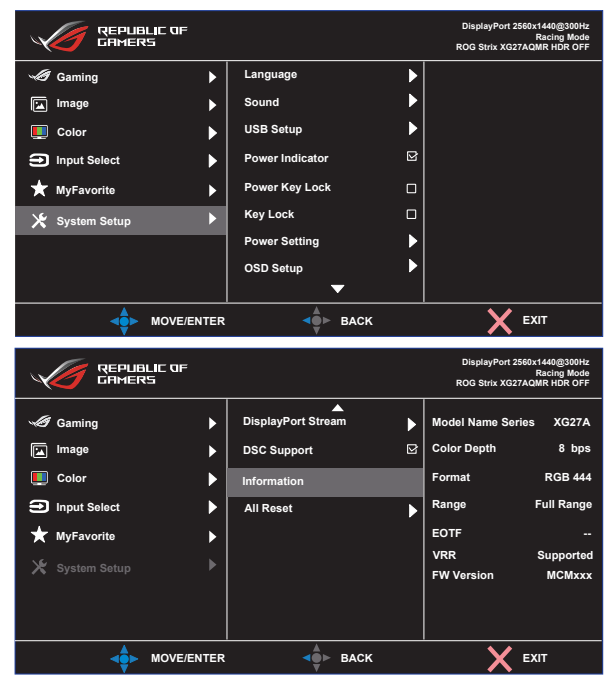

- **• Language (Jazyk)**: Slúži na voľbu jazyka OSD. Môžete si zvoliť nasledovné jazyky: **angličtina**, **francúzština**, **nemčina**, **španielčina**, **taliančina**, **holandčina**, **ruština**, **poľština, čeština, chorvátčina, maďarčina, rumunčina, portugalčina, turečtina, zjednodušená čínština, tradičná čínština, japončina, kórejčina, perzština, thajčina, indonézština** a **ukrajinčina.**
- **• Sound (Zvuk)**: Zvolí sa Hlasitosť (výstup slúchadiel) na úpravu výstupnej úrovne hlasitosti. Zvolí sa "**Mute (Stíšenie)**" na stlmenie výstupnej hlasitosti.
- **• USB Setup (Nastavenie USB)**: Zapnutie/vypnutie funkcie Rozbočovač USB počas pohotovostného režimu.
- **• Power Indicator (Indikátor napájania)**: Zapnutie/vypnutie LED indikátora napájania.
- **• Power Key Lock (Zámok tlačidla napájania)**: Slúži na aktivovanie/ deaktivovanie tlačidla napájania.
- **• Key Lock (Uzamknutie tlačidiel)**: Slúži na deaktivovanie funkcií všetkých tlačidiel. Podržaním stlačeného tlačidla Dole na dlhšie ako päť sekúnd sa deaktivuje funkcia uzamknutia tlačidiel.
- **• Power Setting (Nastavenie napájania)**: Použite na voľbu **Standard Mode (Štandardný režim)** alebo **Power Saving Mode (Úsporný režim)**.
- **• OSD Setup (Nastavenie OSD)**: Slúži na nastavenie **OSD Position (Poloha OSD)**, **OSD Timeout (Časový limit OSD)**, **Transparency (Priehľadnosť)** a **DDC/CI** obrazovky ponuky OSD.
- **• DisplayPort Stream (Bezdrôtový prenos údajov DisplayPort)**: Zvoľte DisplayPort 1.1 alebo DisplayPort 1.2, ak vaša grafická karta nie je kompatibilná s DisplayPort 1.4.
- **• DSC Support (Podpora DSC)**: Zvoľte **ON (ZAP.)** alebo **OFF (VYP.)** na aktiváciu alebo deaktiváciu funkcie DSC Support (Podpora DSC).
- **• Information (Informácie)**: Zobrazuje informácie o monitore.
- **• All Reset (Resetovať všetko)**: Voľbou "**Yes (Áno)**" vrátite všetky nastavenia na hodnoty predvoleného režimu z výroby.

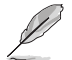

Pred aktiváciou úsporného režimu vypnite funkciu HDR.

# <span id="page-26-0"></span>**3.2 Špecifikácie**

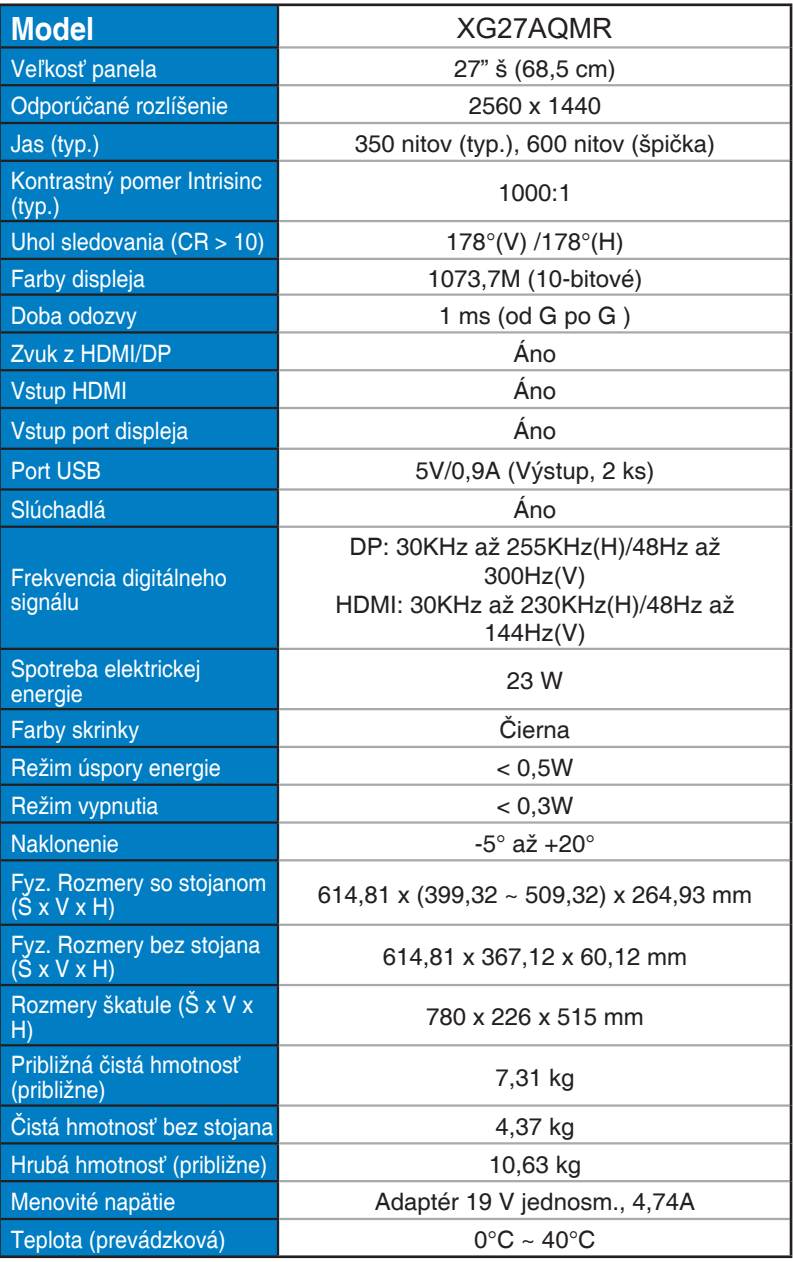

# <span id="page-27-0"></span>**3.3 Riešenie problémov (Často kladené otázky)**

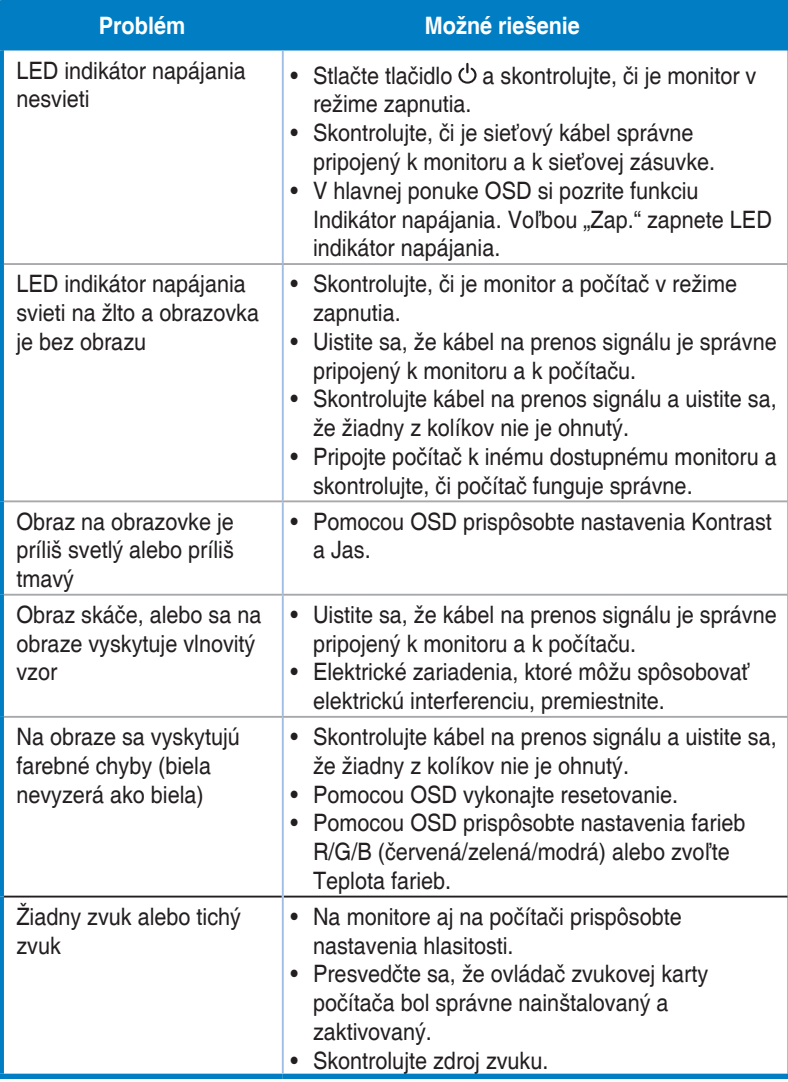

### <span id="page-28-0"></span>**3.4 Zoznam podporovaných synchronizácií**

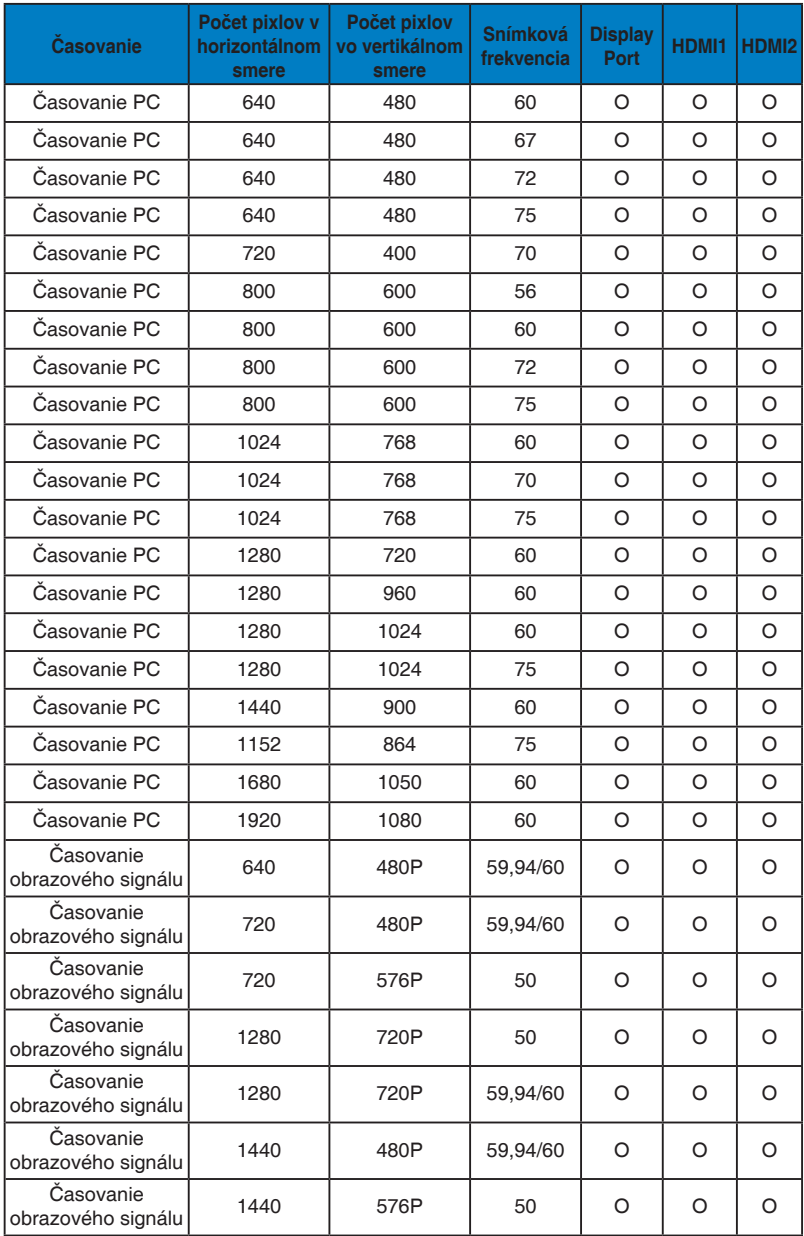

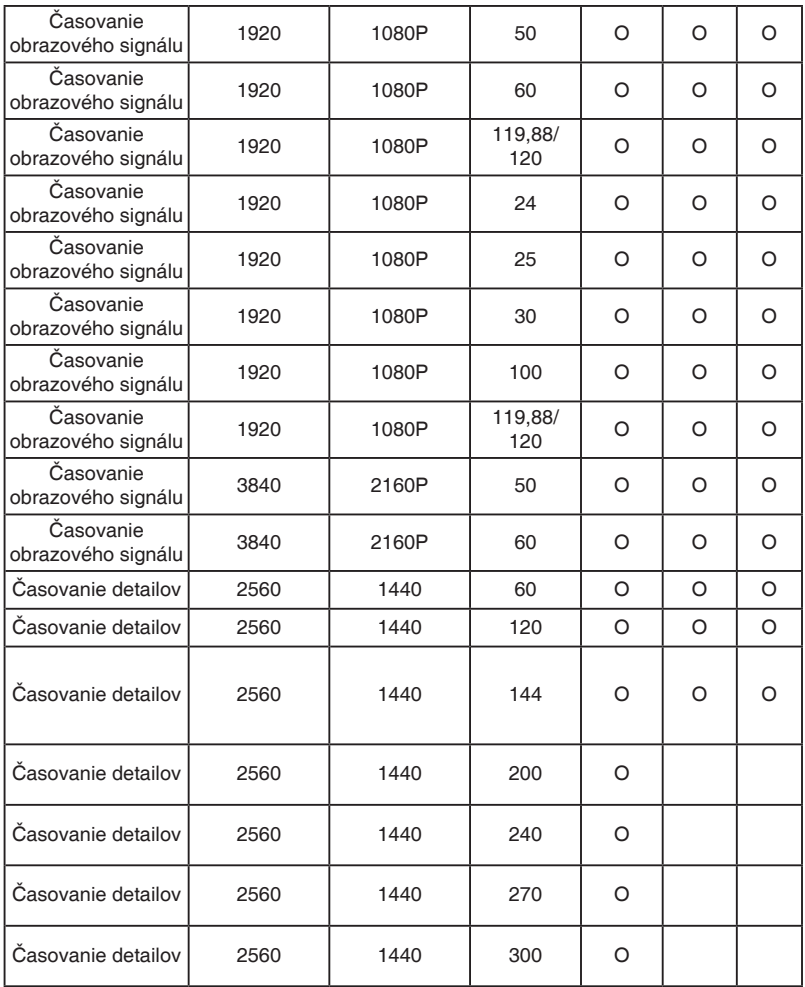

**\* Režimy, ktoré nie sú v hore uvedených tabuľkách uvedené, nemusia byť podporované. Kvôli optimálnemu rozlíšeniu vám odporúčame zvoliť si režim z hore uvedených tabuliek.**